# **Aprende a utilizar Twitter profesionalmente**

**CURSO DE PERFECCIONAMIENTO UMH 2011-2012**

## **TUTORIAL 11: Clientes de Twitter**

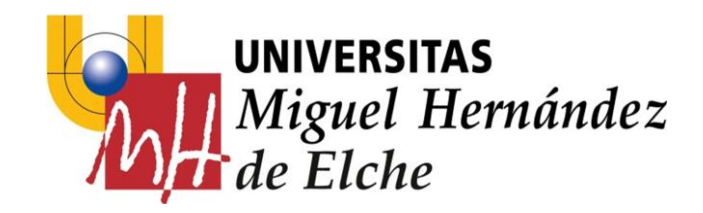

### **Silver Bird**

Silver Bird es un cliente de Twitter para el navegador Chrome.

Silver Bird es una extensión para Twitter que te permite seguir tus líneas de tiempo e interactuar con tu cuenta de Twitter.

Para instalartelo en tu navegador Chrome, simplemente ve a la tienda de Chrome (en [https://chrome.google.com/\)](https://chrome.google.com/) y realiza la instalación.

Automáticamente te creará un botón en tu navegador que te permitirá utilizar tu cuenta en Twitter de una forma muy cómoda y simple.

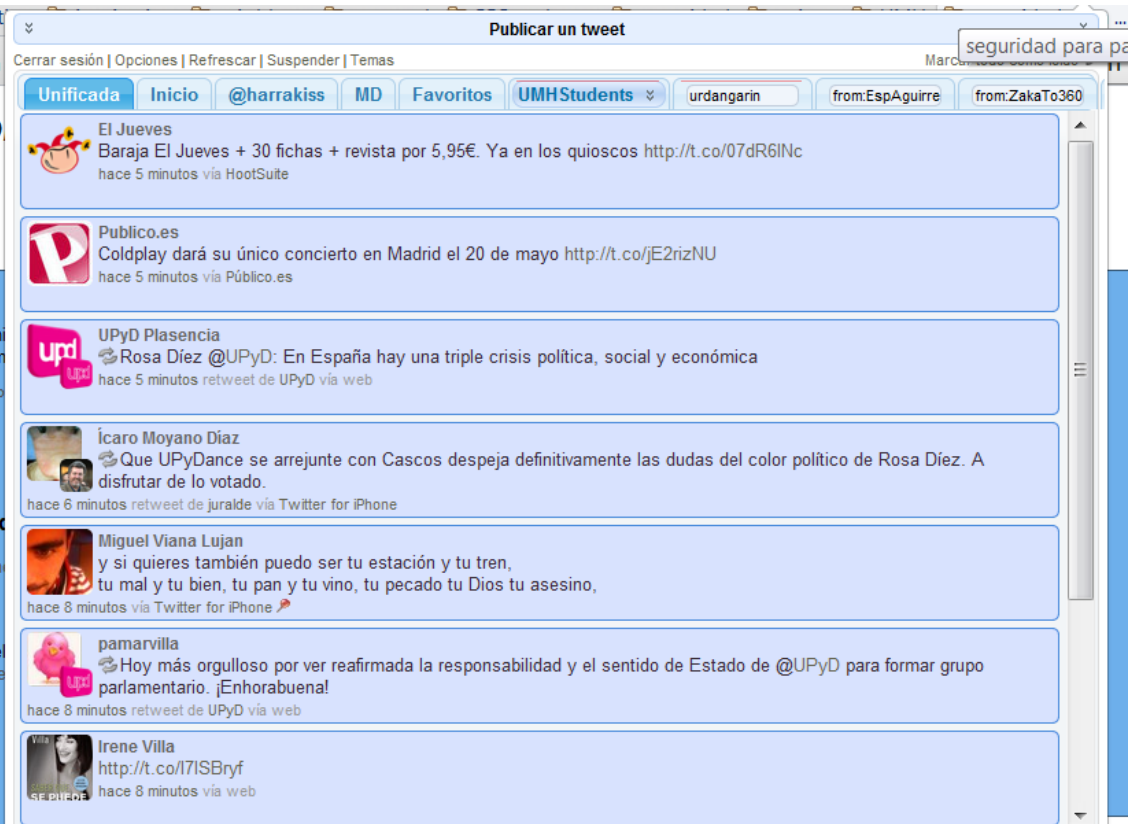

#### **Silver Bird**

### **Hootsuite**

Hootsuite es el cliente de Twitter más popular y más potente. Es el que más utilizan los profesionales de las redes sociales (los famosos *community managers*).

Hootsuite gestiona además de las cuentas de Twitter, otras redes sociales, como Facebook.

Para poder utilizar Hootsuite, primero hay que acceder a <http://hootsuite.com/> y crear una cuenta de usuario. Luego en esa cuenta de hootsuite, enlazaremos nuestras cuentas de Twitter o de cualquier otra red social.

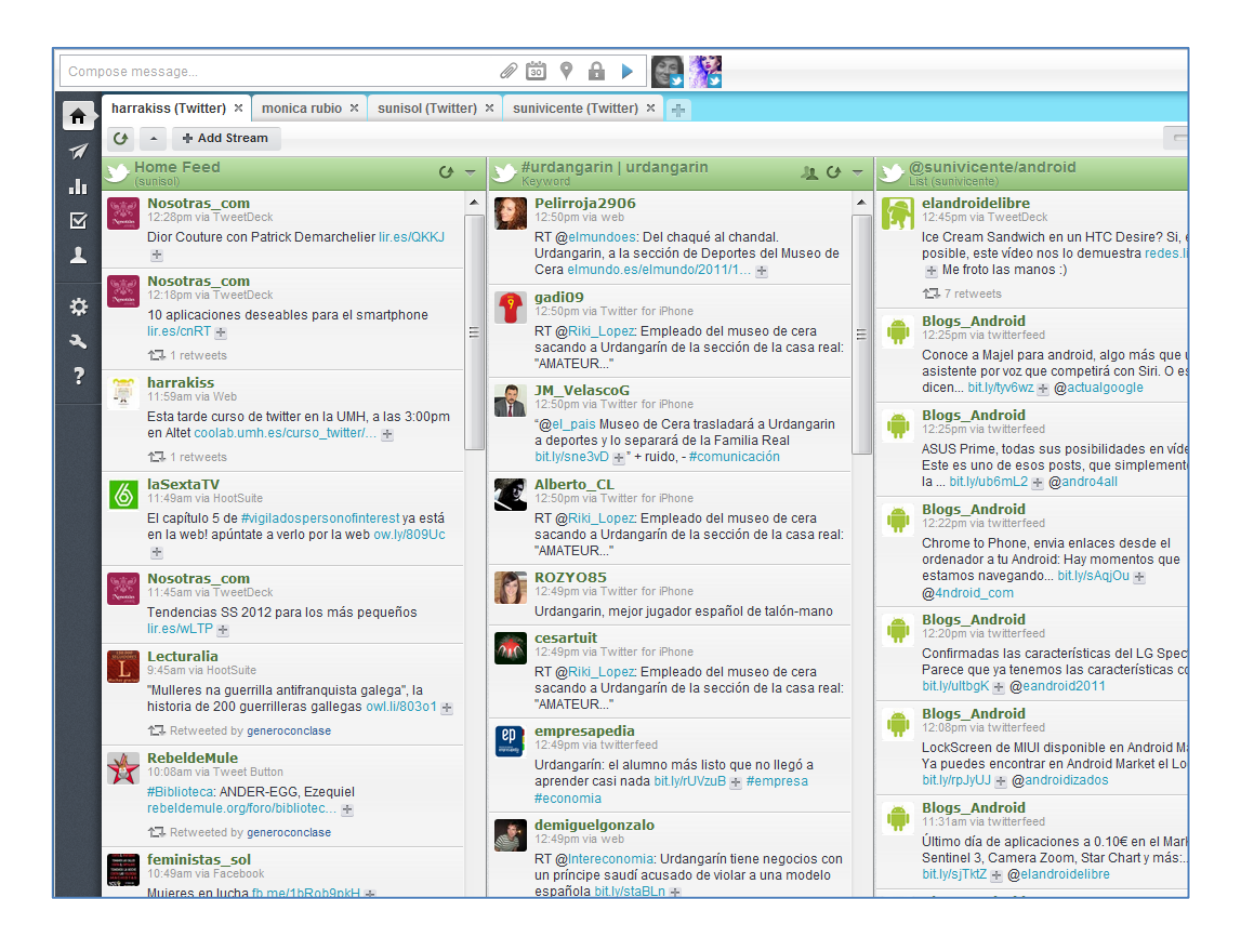

#### **Hootsuite**